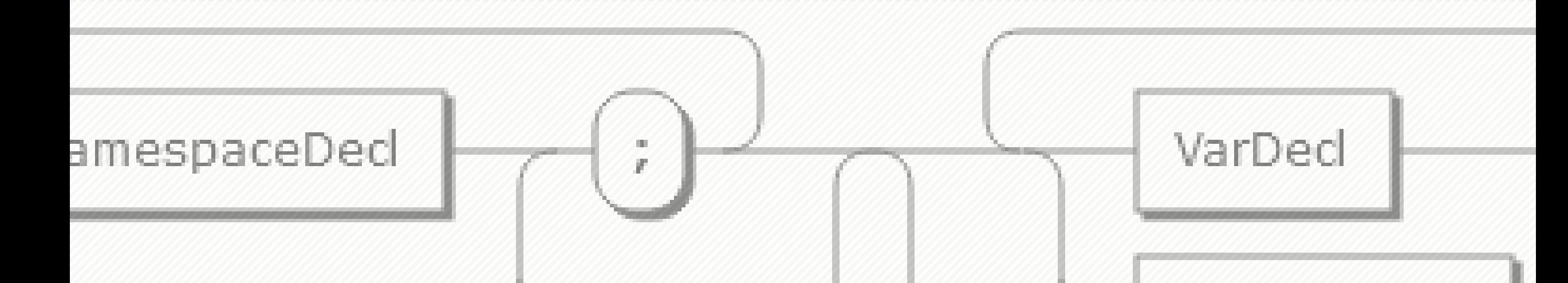

# **Syntax Diagrams**

…if you can't avoid them…

Frank Wegmann, DITA-OT Day 2024, Helsinki

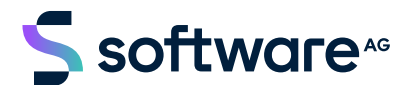

tionDecl

onDecl

**You don't want to hear this…**

## **Extend your coffee / tea break instead!**

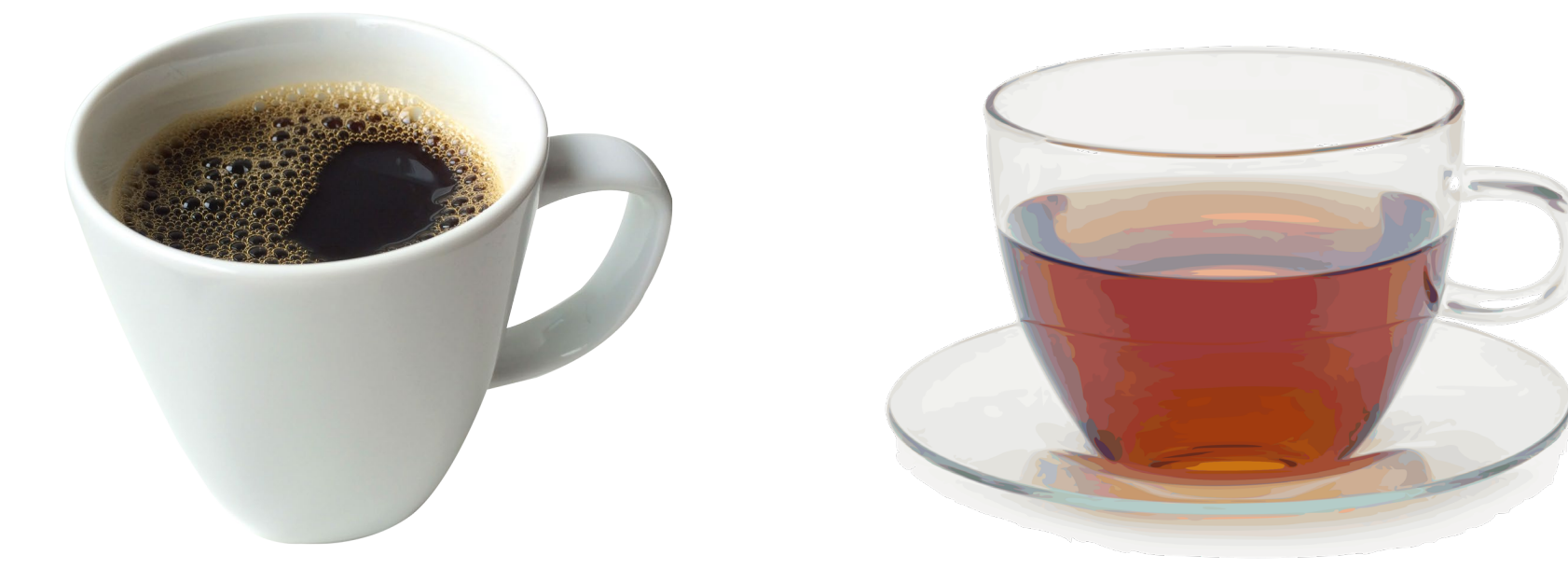

**Kiitos!**

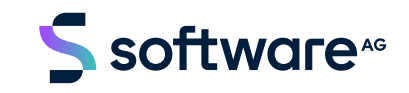

## **Syntax Trees for Natural Languages**

Phrase structure grammar (N. Chomsky)

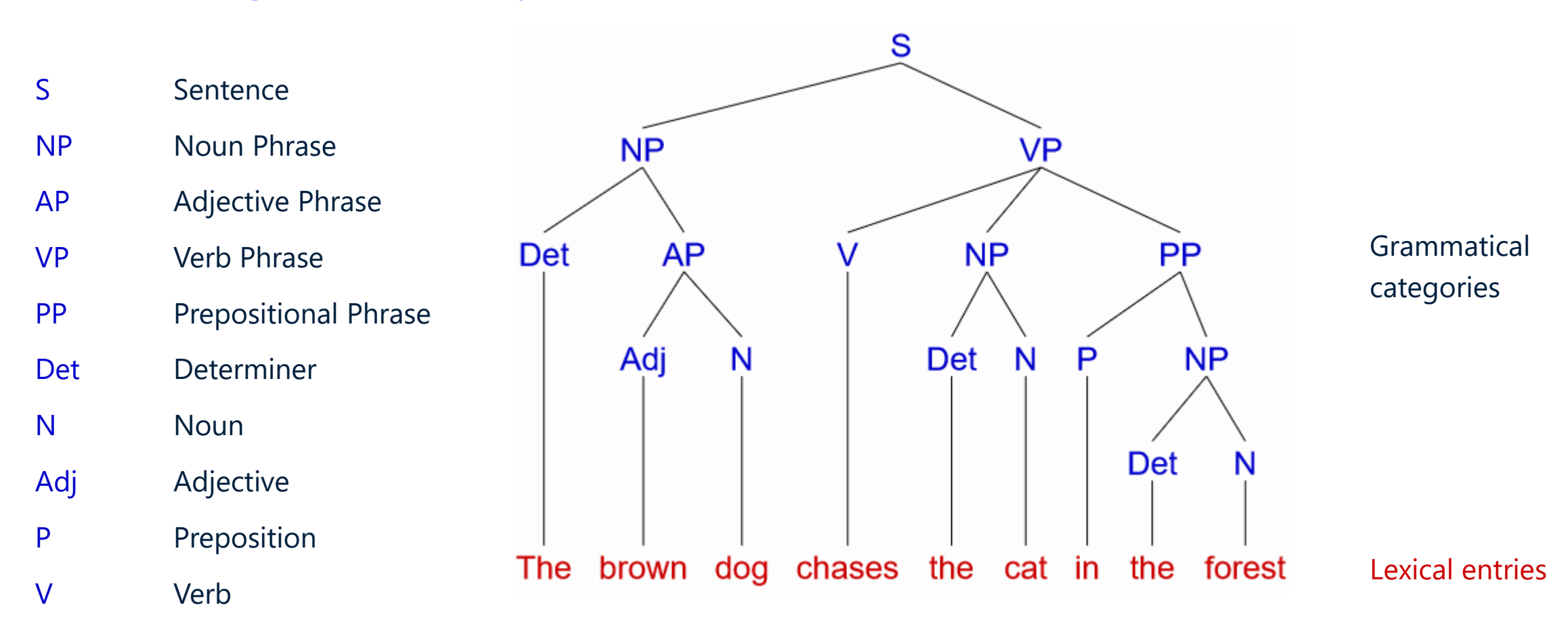

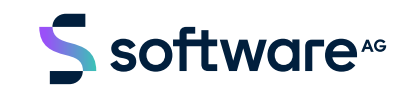

## **Syntax Trees for Natural Languages**

Another language – another grammar…

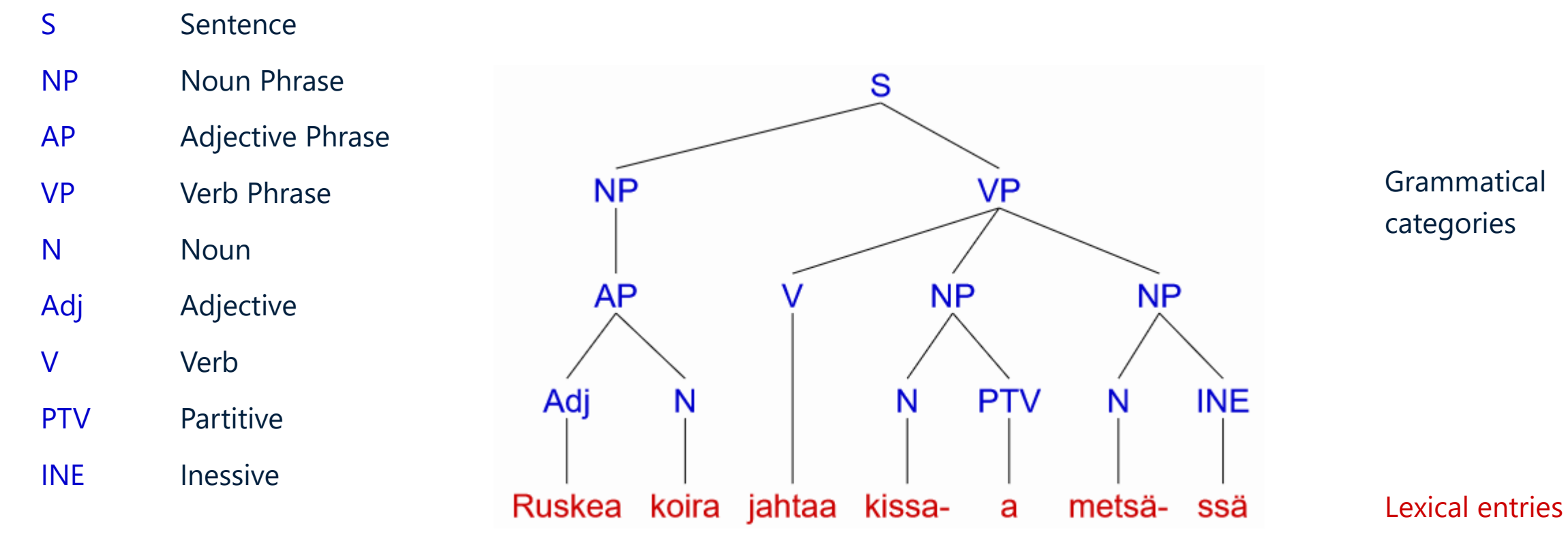

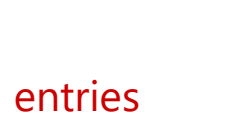

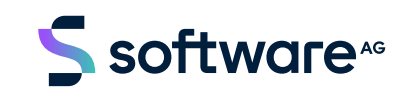

## **Backus -Naur Form**

Grammar rules

 $\langle S \rangle$  ::=  $\langle NP \rangle$   $\langle VP \rangle$ <NP > ::= <Det> <AP > <NP > ::= <Det> <N>  $$ > ::= <Adj> <N> Set of productions  $<$ VP $>$ > ::= <V>  $\langle VP \rangle$ > ::= <V> <NP>  $\langle VP \rangle$ > ::= <V> <NP> <PP>  $\langle PP \rangle$ > ::= <P> <NP> < N > ::= **"**dog **"** | **"**cat **"** | **"**forest **"** <Det > ::= **"** a **"** | **"**an **"** | **"**the **"** < Adj > ::= **"**brown **"** < P > ::= **"**in **"** < V > ::= **"**chase **"**

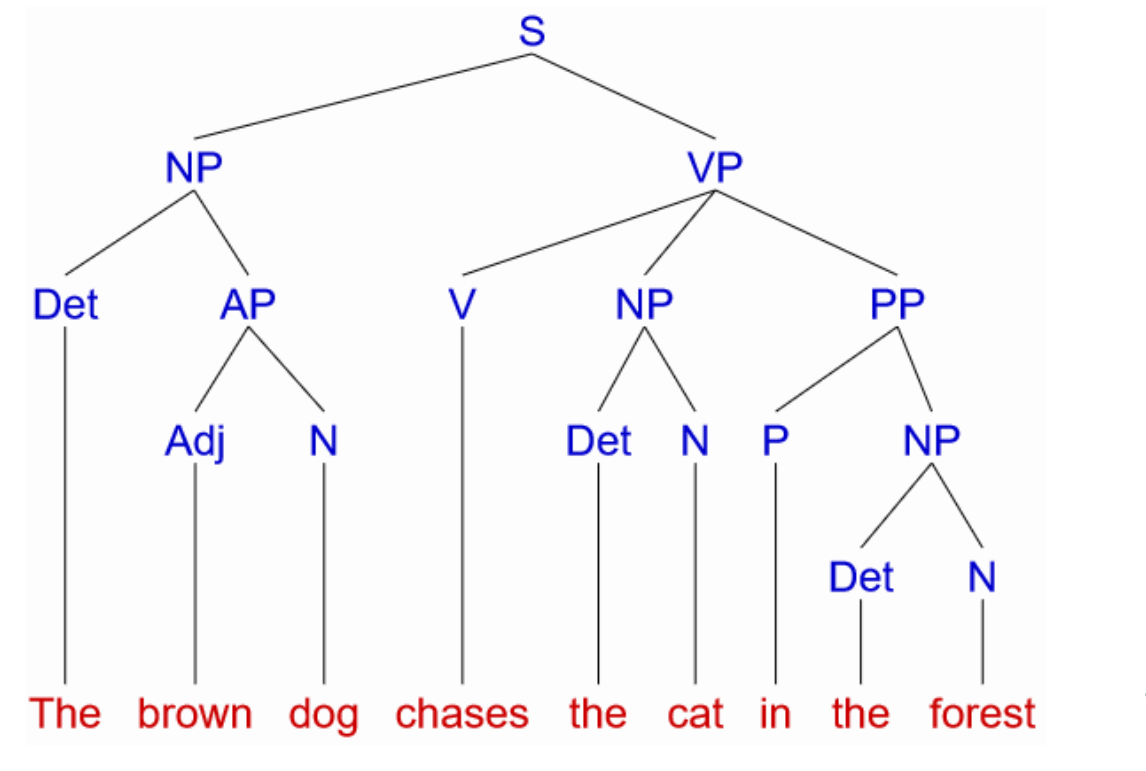

Start symbol (S)

Non -terminal symbols

Terminal symbols (tokens)

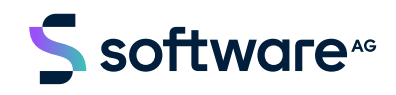

Set of productions

## **"Railroad Diagrams" from EBNF**

Software AG Tamino XML Server documentation (XQuery reference)

FLWORExpr ::= ( ForClause | LetClause )+ WhereClause? OrderByClause? 'return' Expr

Tamino XML Server 10.15 | XQuery 4 Reference Guide | Syntax Constructs in Alphabetical Order | FLWORExpr

#### **FLWORExpr**

Iterate over sequences of items.

[ Syntax | Description | Examples | Related Syntax Constructs ]

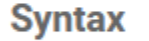

**FLWORExpr** 

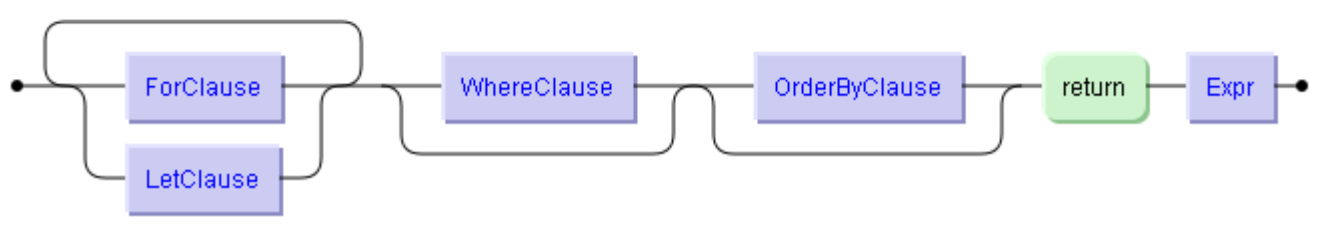

<https://documentation.softwareag.com/webmethods/tamino/ins10-15/webhelp/ins-webhelp/xqueryref/ref-FLWORExpr.htm#ref-FLWORExpr>

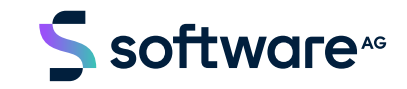

## **Syntax Diagram – "UNIX Style"**

Software AG Natural for Mainframes documentation (Natural language reference)

#### **Syntax 1 - EXAMINE**

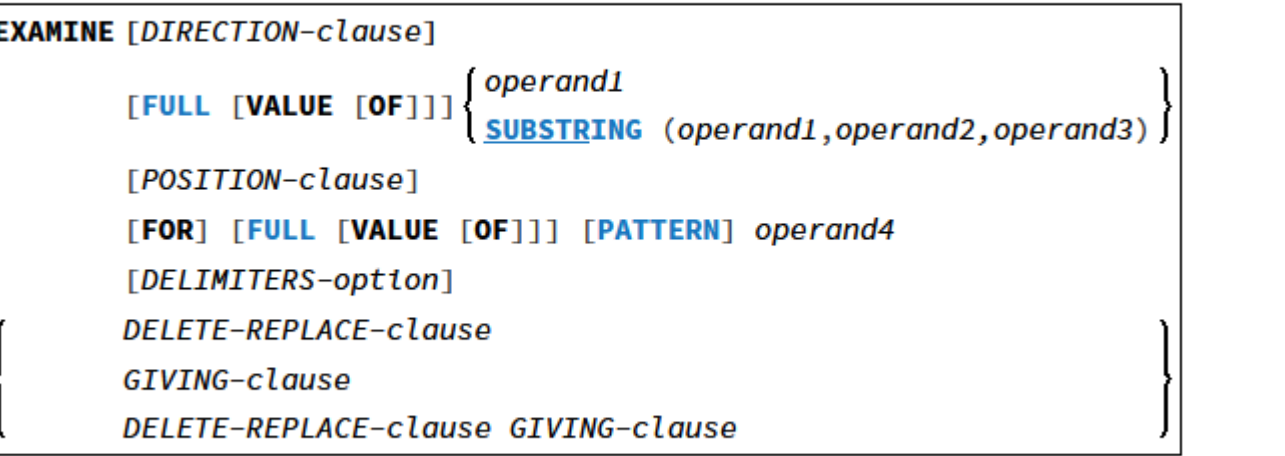

For an explanation of the symbols used in the syntax diagram, see Syntax Symbols.

https://documentation.softwareag.com/natmf/9.2.2/en/webhelp/natmf-webhelp/sm/examine.htm

Chable frame="nome" role="switzx"> Charcom colo=\*?\*> Coalomne colour=\*1\* colourn=\*col2\*/> Confegue colmans="co102" colman="2"/>Confegue colman="3" colmans="co13"/> Cool space colours="4" colours="col4"/> Cool space colours="5" colours="col5"/> Conleged colour="6" colours="col6"/>Conleged colours="col?" colour="?"/> cthody's crow Centry namest="col2" namest="col02">Cook role="keyword">IQONINK</code></entry> Centry align="left" char="nowrap" namest="col3" namend="col?"><link-int internal="dir clause">{<replaceable>01RKXTION=clause</replaceable>{</replaceable>{</ </water> cleans Crown Centry namest="col2" namesnd="col02"> C/entry> Omtry morerows="1" align="left" char="nowrap" colname="col3"> [Clink-int internal="PULL examine">Coole role="keyword">PULLC/code> C/link-int> [Coode role="keyword">VALLEC/code> [Coode role="keyword">OFC/code>]]] </entry> Continue increases and 1.5 and manual first 1.8 for <br />
Comphic arc="../graphics/cho2.gif" width="6" height="38" alt=""/> </entry> Control of inner furth to colourne feed 5%. Clink-int internal="operandl\_examine"> <replaceable>operandl</replaceable> </link-int></lantro> Centry morerows="1" namest="col6" namesci-"col7"> </row Crow) Centry namest="col2" namesni="col02"> </entry> Centry align="left" char="nowrap" colname="col5"> Clink-int internal="SUSTRING examine"> Coole role="keyword"> Cohertform20189786/shortform21826/evda2 6/1ink-int2 161ink-int internal="operand1\_examine">Creplaceuble>operand1</replaceuble></link-int>,<link-int internal="SUESTRING examine"><replaceable>operand2.operand3</replaceable></link-int>) </watry> </reso crow Centry namest-"col2" namest-"col02"></entry> Centry namest-"col3" namesnd-"col4">[Clink-int internal="position"><replaceable>POSITION-clappe</replaceable></link-int>l</entry> Centry align="left" char="nowrap" coloane="col5"></entry> Centry namest-"col6" namesni-"col7"></entry> clymp croso Centry namest="col2" namesci-"col02"> C/entry> Omtry namest-"coll" namesci-"coll" align-"left" char-"nowrap"> [Coole role="keyword">PORC/code>1 [Clink-int] internal="FULL\_examine"><br/><cade\_role="keyword">FULL</cade></link-int> [<cade role="keyword">VALURC/cade> | Coade role="keyword">OPC/cade>))) | {Clink-int internal="PATTORP">Coode role="keyword">PATTORC/code>C/link-int>] <link-int internal="operand4 examine"> <replaceable>operand4</replaceable> </link-int> </entry> clymp croso Centry namest="col2" namesci="col02"> C/entry> Centry namest-"col3" namest-"col7" align-"left" char-"nowrap"> **Islink-int** internal="del\_option"><replaceable>OKLIMITKRS+option</replaceable></link-int>) of Junction Co. c/roso **Crewel** Centry morerows="2" namest="col2" namesmd="col02"><graphic arc="../graphica/cho3.gif"/> </entry> Centry namest="col3" namesnd="col5">Clink-int internal="del\_repl\_clause">Creplaceable>DKLKTK+RKPLACK+clause</replaceable></link+int>  $<$ /entry> Centry align="left" morerows="2" namest="col6" namesnd="col7"> **Clement** Crown Control named - "co13\* named -"co15\*>  $<$ link-int internal="giving\_clause">CreplaceableOGIVING-clauseC/replaceableO</link-int> </entry> </reso crow Centry namest-"col3" namesnd-"col5">Clink-int internal="del\_repl\_clause"><replaceable>DELETE-REPLACE-clause</replaceable></link-int>

internal="qiving clause"><replaceable>GIVING-clause</replaceable></link-int></entry>

7 © 2024 Software AG. All rights reserved.

 $cl$ rend </Hede </tigraup>

</table>

of Links inch.

## **Representation of Syntax in DITA**

■ Do you want any semantics in your syntax markup?

■ Do you want an accurate XML representation of the structure of the grammar?

■ Do you want to have shiny graphics produced from your DITA code?

There is <codeblock> and there is a dedicated syntax diagram domain…

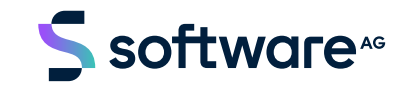

## **Elements in the Syntax Diagram Domain**

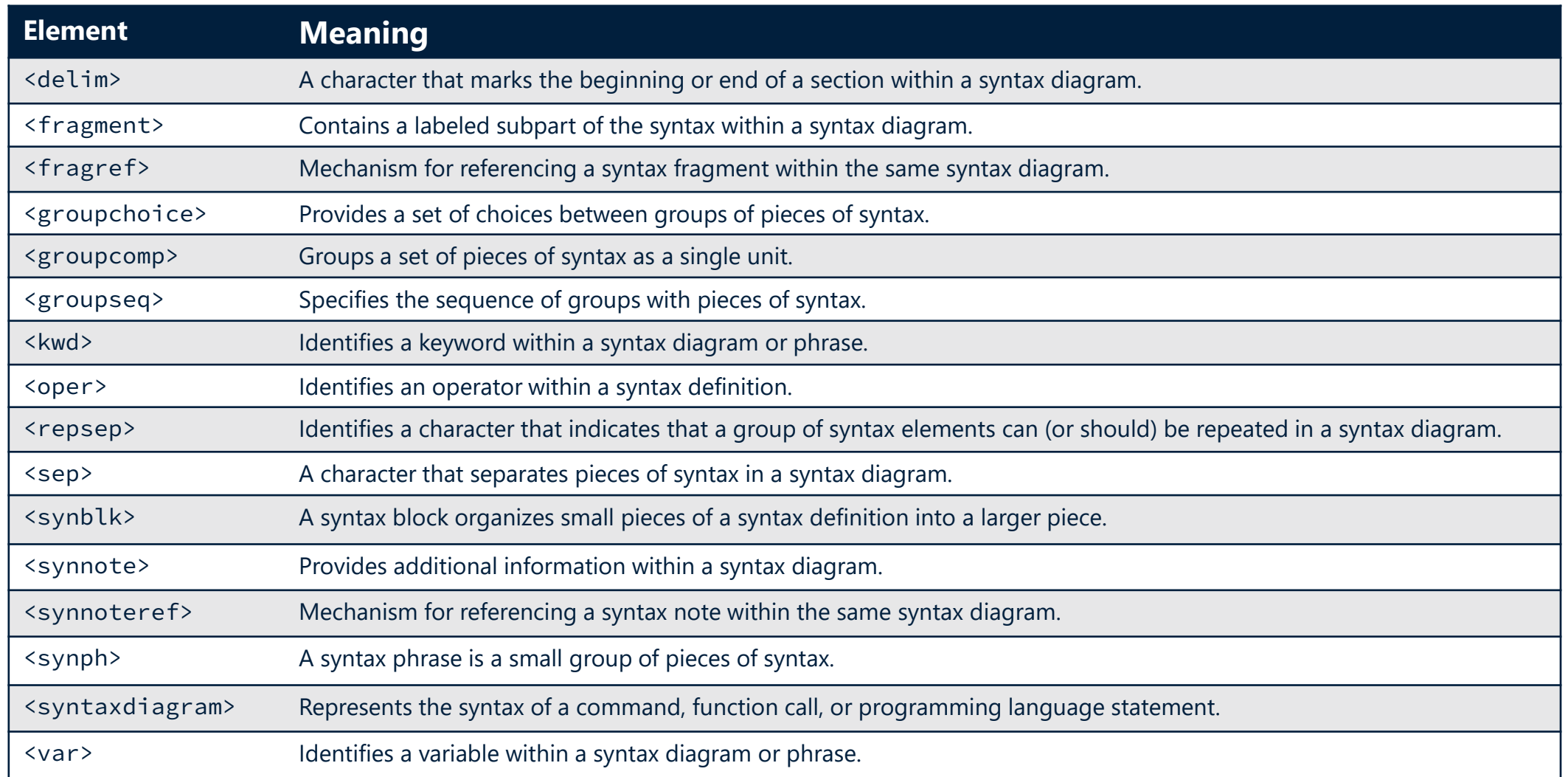

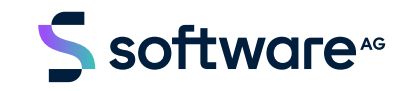

## **Example**

dibabuild - internal command-line utility

```
<codeblock>
 dibabuild [OPTIONS] { -d DITAMAP | -p PROJECT } bare-bones <codeblock>
</codeblock>
```

```
<codeblock>
```

```
<cmdname>dibabuild</cmdname> [OPTIONS] {
    <option>-d</option> <parmname>DITAMAP</parmname> | semantically enriched <codeblock>
    <option>-p</option> <parmname>PROJECT</parmname> }
</codeblock>
```

```
<synph>dibabuild [OPTIONS] { <kwd>-d</kwd> <var>DITAMAP</var> |
                           <kwd>-p</kwd> <var>PROJECT</var> } syntax phrase <synph>
```
</synph>

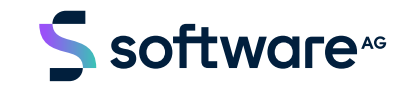

## **Example**

dibabuild - internal command-line utility

```
dibabuild [OPTIONS] \{ -d DITAMAP | -p PROJECT \}
```

```
<syntaxdiagram>
```

```
<groupseq>
```

```
<kwd>dibabuild</kwd>
```

```
<groupseq importance="optional">
```

```
<var>OPTIONS</var>
```

```
</groupseq>
```

```
<groupchoice importance="required">
```

```
<groupseq>
```

```
<oper>-</oper><kwd>d</br>/kwd><br/></ar>DITAMAP</var>
```

```
</groupseq>
```

```
<groupseq>
```

```
<oper>-</oper><kwd>p</kwd> <var>PROJECT</var>
```

```
</groupseq>
```

```
</groupchoice>
```

```
</groupseq>
```

```
</syntaxdiagram>
```
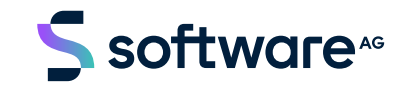

## **Rendering**

#### dibabuild

This command builds output from DITA, Lightweight DITA and/or Markdown sources.

#### Using <codeblock>

```
dibabuild [OPTIONS] { -d DITAMAP | -p PROJECT }
```

```
Using <synph>:
dibabuild [OPTIONS] { -d DITAMAP | -p PROJECT }
```

```
Using <syntaxdiagram>:
dibabuild [ OPTIONS ] { - -d DITAMAP | - -p PROJECT }
```

```
Using <syntaxdiagram>:
dibabuild [ OPTIONS ] { - d  DITAMAP | - p  PROJECT }
```
#### **Options**

```
\lceil \{ -E \text{ } ENGINE \mid -\text{ - engine} = ENGINE \} \rceil\lceil \{-F \text{ FILTER}^{\text{(explicit id)}} \rceil - \text{ filter} = \text{FILTER} \} \rceil[\{-v\} -- version \}]
```
<sup>1</sup> use this file as .ditaval file

#### Pure HTML 5 **Pure HTML 5** Pure HTML 5

#### dibabuild

This command builds output from DITA, Lightweight DITA and/or Markdown sources.

#### Using <codeblock>

dibabuild [OPTIONS] { -d DITAMAP | -p PROJECT }

Using <synph>: dibabuild [OPTIONS]  $\{-d$  DITAMAP  $\|$  -p PROJECT  $\}$ 

#### Using <syntaxdiagram>:

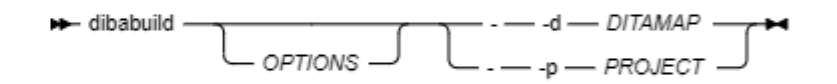

#### Using <syntaxdiagram>:

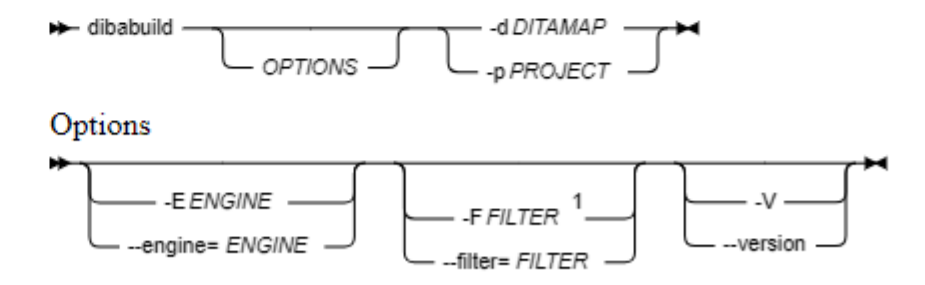

Notes:

 $<sup>1</sup>$  use this file as  $\frac{1}{2}$  ditaval file</sup>

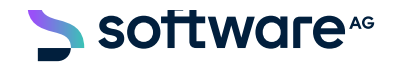

## **Advanced Usage**

Fragments and syntax blocks

```
<syntaxdiagram>
 <groupseq>
    <kwd>dibabuild</kwd>
    <!– Mandatory arguments -->
 </groupseq>
  <fragment>
    <title>Options</title>
    <groupchoice importance="optional">
      <groupcomp>
        <oper>-</oper><kwd>E</kwd><sep>&#xA0;</sep>
        <var>ENGINE</var>
      </groupcomp>
     <groupcomp>
        <oper>--</oper><kwd>engine</kwd><sep>=</sep>
        <var>ENGINE</var>
      </groupcomp>
    </groupchoice>
 </fragment>
 <!-- More options -->
 <synblk conkeyref="syntax_blocks/loggingOpts"/>
</syntaxdiagram>
```
#### External file

<syntaxdiagram> <synblk id="loggingOpts"> <title>Logging options</title> <fragment> <groupseq importance="optional"> <oper>-</oper><kwd>z</kwd><sep>&#xA0;</sep> <var>DEBUGLEVEL</var> <oper>--</oper><kwd>debug</kwd><sep>=</sep> <var>DEBUGLEVEL</var> </groupseq> <groupseq importance="optional"> <oper>--</oper><kwd>verbose</kwd> </groupseq> </fragment> </synblk> </syntaxdiagram>

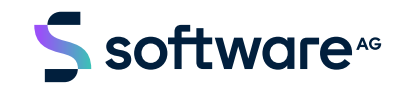

## **Rendering**

#### Using <syntaxdiagram> and <synblk>:

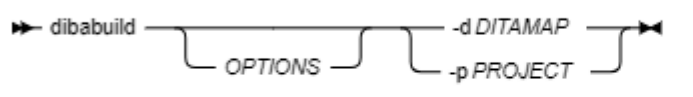

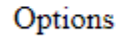

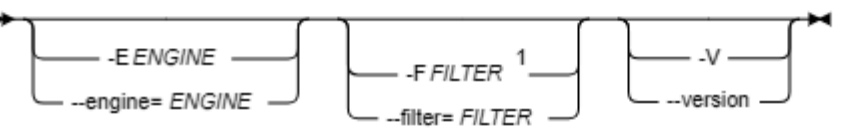

#### Logging options

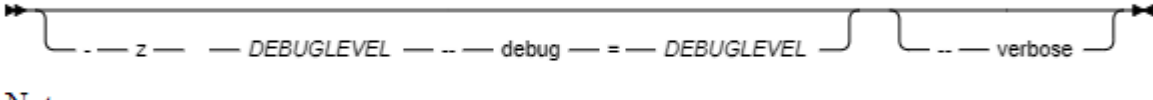

Notes:

 $1$  use this file as .ditaval file

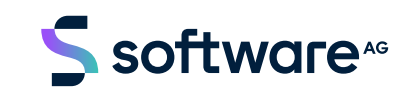

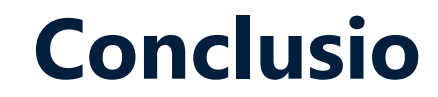

## **"I wouldn't want to use any of it."**

(Simon Bate in a blog post (2013)

## **Purism or Pragmatism? Your choice…**

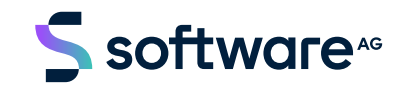

15 © 2024 Software AG. All rights reserved.

### **References**

ANDERSON, R. (2019, October 11): *DITA-OT plugins for SVG Syntax diagrmas*. Retrieved from https://github.com/robander/svg-syntaxdiagrams/. Version 2.0.

BATE, S. (2013, January 8): *Perplexed by complex syntax: understanding syntax diagrams in DITA*. Retrieved from https://www.scriptorium.com/2013/01/perplexed-by-complex-syntax-understanding-syntax-diagrams-in-dita/.

CHOMSKY, N. (1957): *Syntactic Structures*. Den Haag : Mouton.

EISENBACH, Andre & Mei (2022, December 15): *Dynamic JavaScript version of phpSyntaxTree*. Retrieved from https://github.com/int2str/jssyntaxtree/. Version 1.2.

RADERMACHER, G. (2024, January 6): *Railroad Generator*. Retrieved from https://github.com/GuntherRademacher/rr/. Version 2.1.

BRAY, T. ET AL. (2008, November 26) (eds.): Notation. In: *Extensible Markup Language (XML) 1.0 (Fifth Edition)*. W3C recommendation. Retrieved from https://www.w3.org/TR/xml/#sec-notation.

Contact me on LinkedIn or by email: Frank.Wegmann@softwareag.com

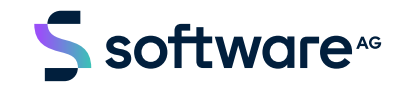

# Software